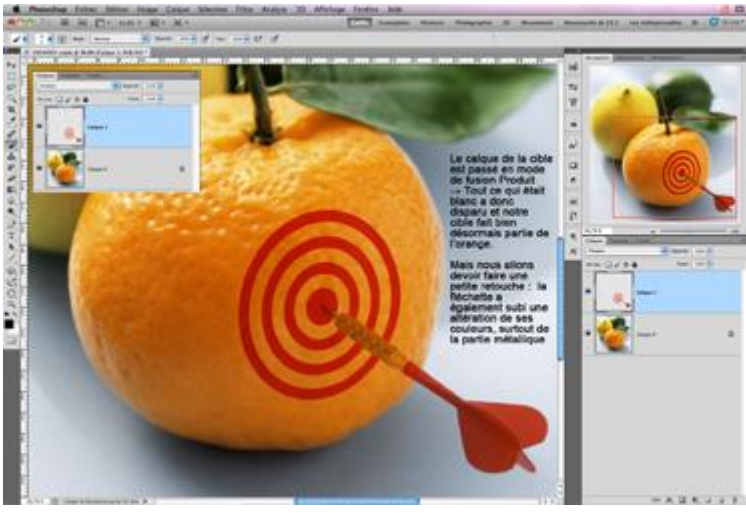

# Les Modes de fusion

Photos utilisées pour ce tuto disponibles ici : *[mode-fusion-calques](http://www.sos-totoshop.com/wp-content/uploads/2010/10/Archive.zip)*

## **1°) Qu'est-ce que les modes de fusion ?**

Un mode de fusion détermine comment les pixels d'un calque se mélangent aux pixels du calque du dessous.

Mais à quoi cela sert-il ?

Ils ont deux usages distincts : à créer des effets visuels. Par exemple :

- Si vous pratiquez la manipulation d'images, le photo montage : il va vous permettre de produire des effets spéciaux : vous pourrez ainsi, par exemple, fusionner 2 images différentes en laissant apparaître le contenu des 2 images, rendre la transparence a des objets ajoutés dans une composition ou encore apposer un tatouage sur la peau de votre copain…

- Si vous travaillez sur la correction de photos : il va compléter les outils de correction. Par exemple renforcer le contraste (mode superposition par exemple), corriger une sur-exposition ou une sous-exposition…

Il y a pas mal de modes de fusion. Dans certains cas, le mode de fusion ne donnera rien ou un effet horrible. Dans d'autres cas, la différence entre 2 modes de fusion ne sera pas flagrante. Il faut les essayer, l'un après l'autre et retenir celui qui donne l'effet le plus rapprochant de ce que vous désirez.

## **2°) Où les trouver ?**

Les modes de fusion se trouvent à 2 endroits :

- Dans la palette des calques. Normal, puisqu'il s'agit de fusion de calques. Ils se trouvent dans la barre du haut de la palette des calques, juste en dessous de l'onglet Calques. Par défaut, le mode de fusion est « Normal » et une petite flèche noire, en bout du bouton « Normal » vous

permet d'accéder à tous les modes de fusion disponibles. Les modes de fusion s'appliquent à tous les calques, que ce soient des calques normaux, de réglage, d'objets dynamiques ou de filtres dynamiques.

- Mais aussi dans la barre d'outils de l'outil Pinceau. Le principe y est le même, à la différence que le nombre de modes de fusion est plus important (2 de plus), et que vous sélectionnez le mode de fusion avant de commencer à peindre. Dans ce cas, à chaque coup de pinceau, photoshop applique le mode de fusion sélectionné aux pixels de l'image sur laquelle vous peignez.

- Vous les trouverez également dans la boite de dialogue des styles de calques (ombre portée, biseau et estampage…)

## **3°) Présentation des modes de fusion**

Quand vous faites apparaître la liste des modes de fusion, vous voyez qu'ils sont répartis en 6 groupes, séparés par une peite ligne grisée.

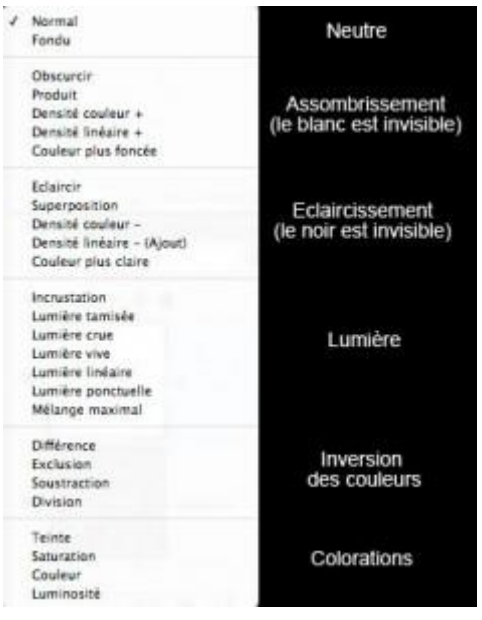

**Normal :** Tous les pixels du calque sont visibles.

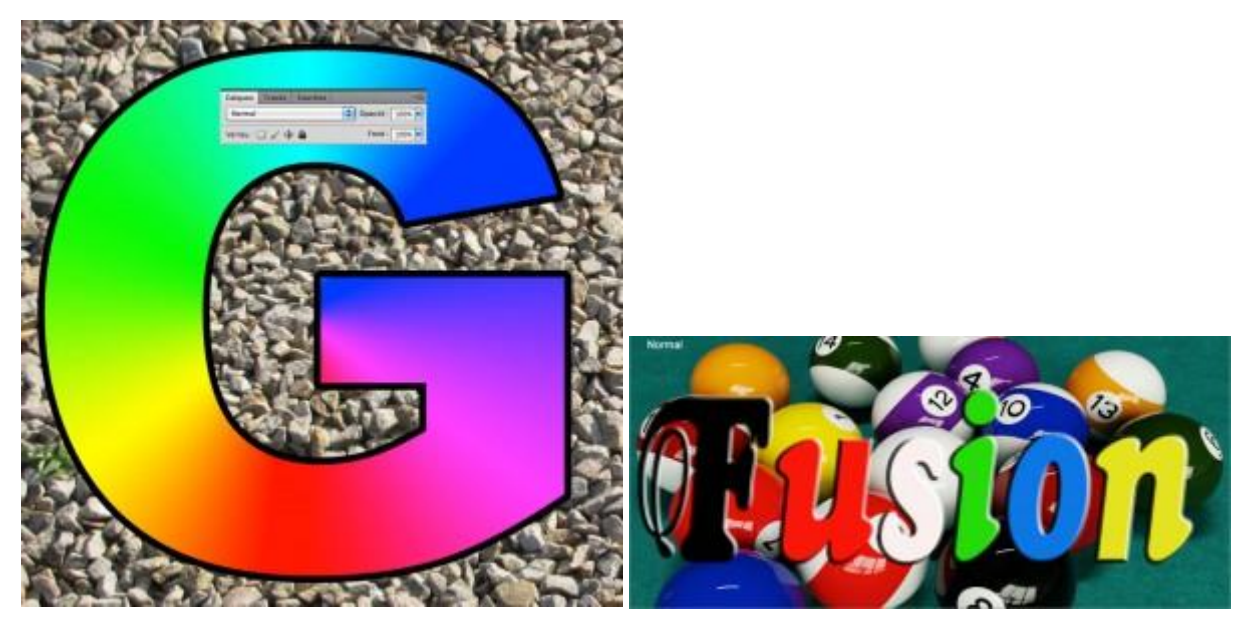

**Fondu :** Pour voir l'effet obtenu en mode de fusion « Fondu », vous devez soit baisser l'opacité du calque, soit le calque du dessus comporte des zones de transparence –> les pixels du calque du dessous, apparaissent comme un effet de dissolution.

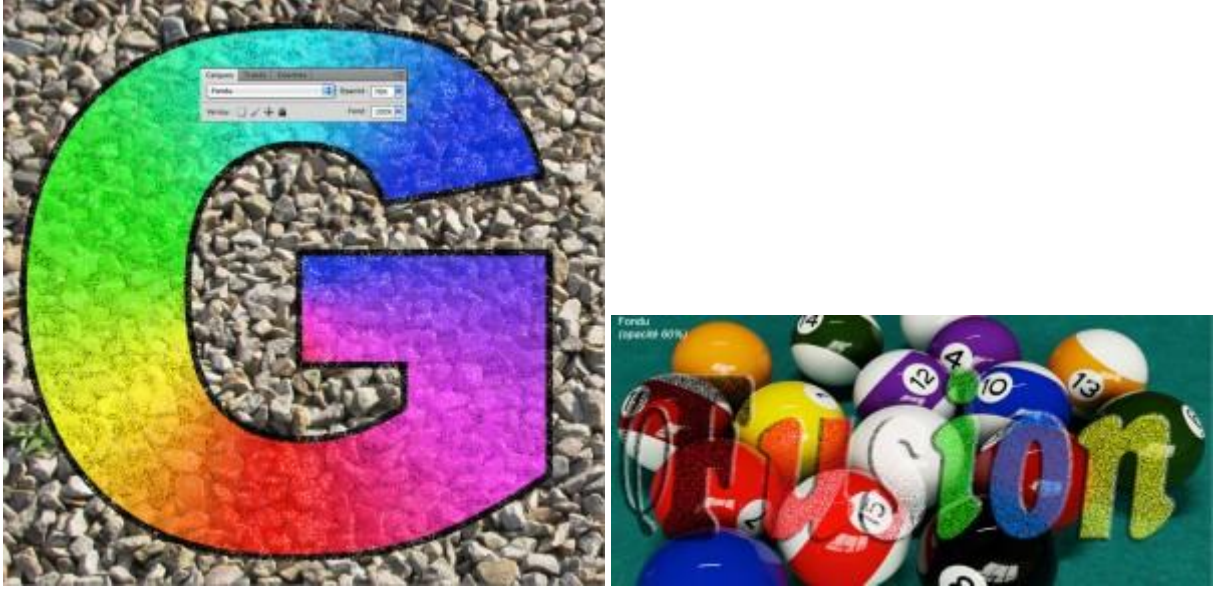

**Obscurcir :** La couleur du calque supérieur n'est rendue visible que là où elle est plus foncée que celle du calque d'en dessous. Ce mode est intéressant si vous voulez peindre une esquisse que vous avez dessinée à la main, puis scanné. En effet, dès lors que le contour du dessin a bien été contrasté, il est facile de peindre par dessus en mode obscurcir, les traits noirs du dessin restant visibles sous les coups de pinceau, puisque le mode obscurcir laissera toujours le noir visible.

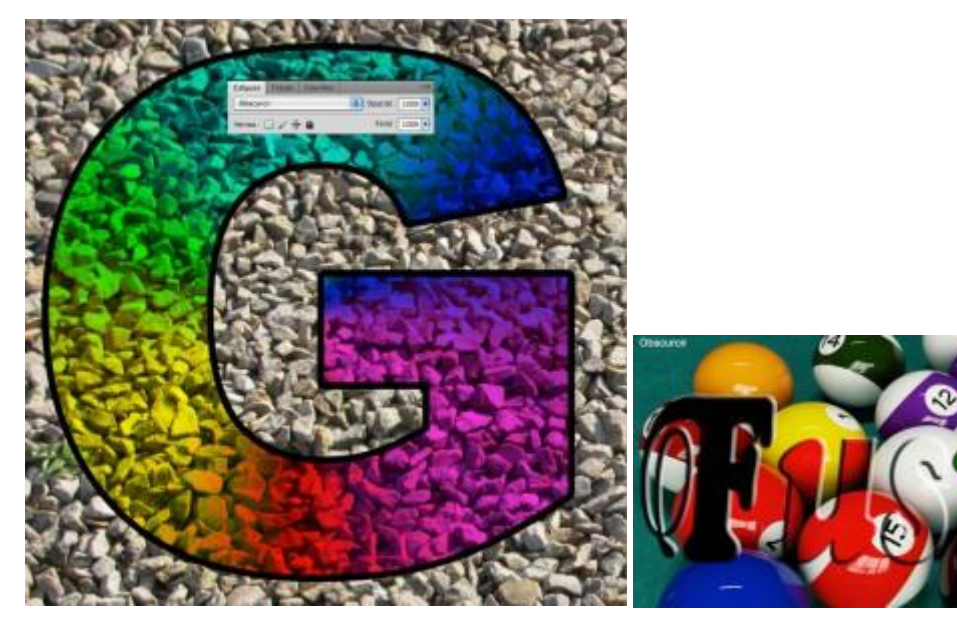

**Produit :** L'image résultante est assombrie. Les parties blanches du calque disparaissent et les parties noires fusionnent avec le calque du dessous.

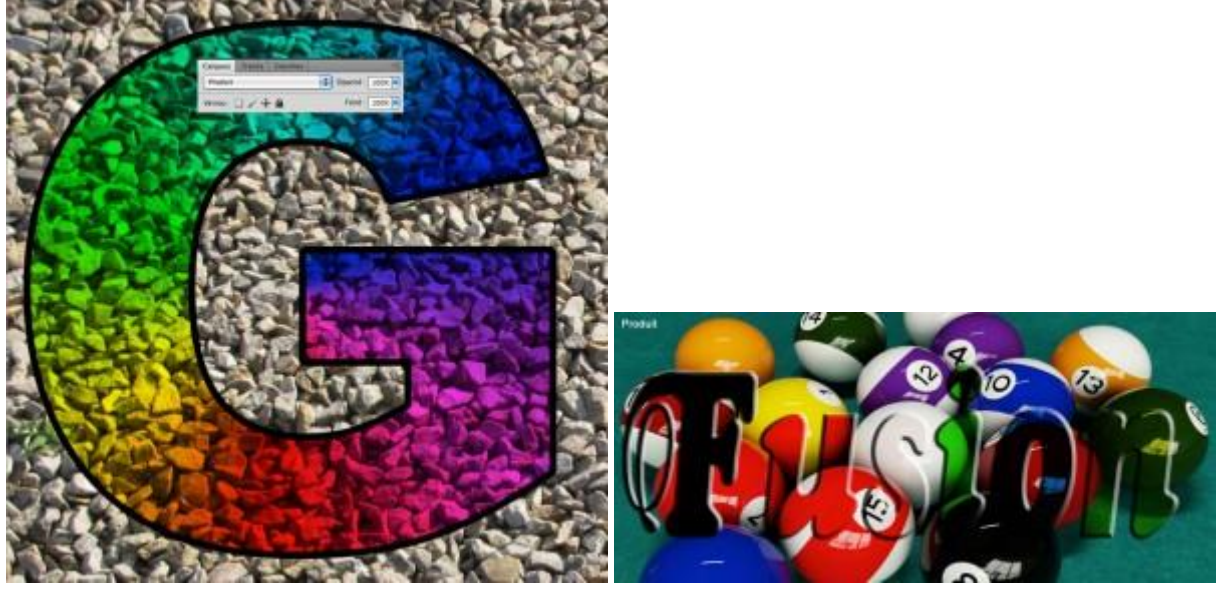

Ce mode de fusion est intéressant :

- En photomontage pour incruster 2 photos l'une dans l'autre.

- En photographie, il permettra de rétablir le contraste et la luminosité d'une photo légèrement surexposée (le mode de fusion Produit sera appliqué sur la copie du calque de la photo originale). Équivaut à la réduction de diaphragme lors de la prise de vue. (l'opacité ramenée à 40% équivaut à la fermeture d'1 diaphragme).

- Avec un motif ou un dégradé, vous n'afficherez que les parties sombres du motif ou du dégradé.

- évite la fastidieuse étape de détourage pour des détourages délicats sur fond blanc, car le blanc n'est pas conservé avec le mode de fusion Produit

**Densité couleur + :** Augmente le contraste et la saturation, proportionnellement à la luminosité du calque du dessous. Aucune action sur les pixels noirs ou blancs.

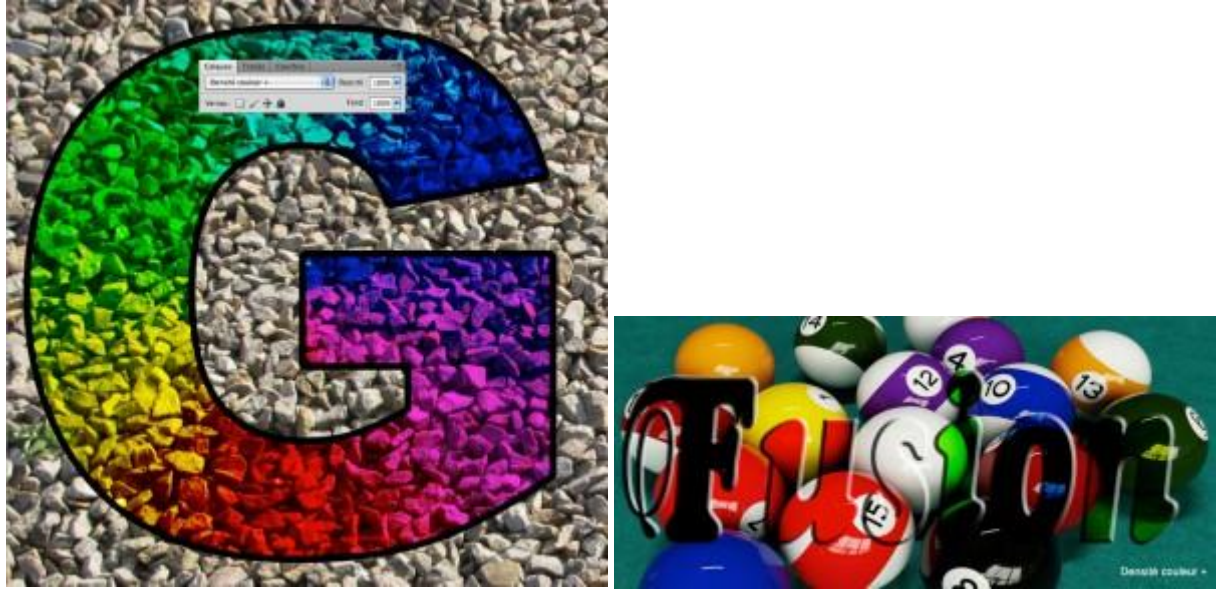

**Densité linéaire + :** Réduit la luminosité de façon plus prononcée qu'avec le mode Produit. Les pixels du calque actif disparaissent si les pixels du calque inférieur sont noirs. Aucune action sur les pixels de couleur blanche.

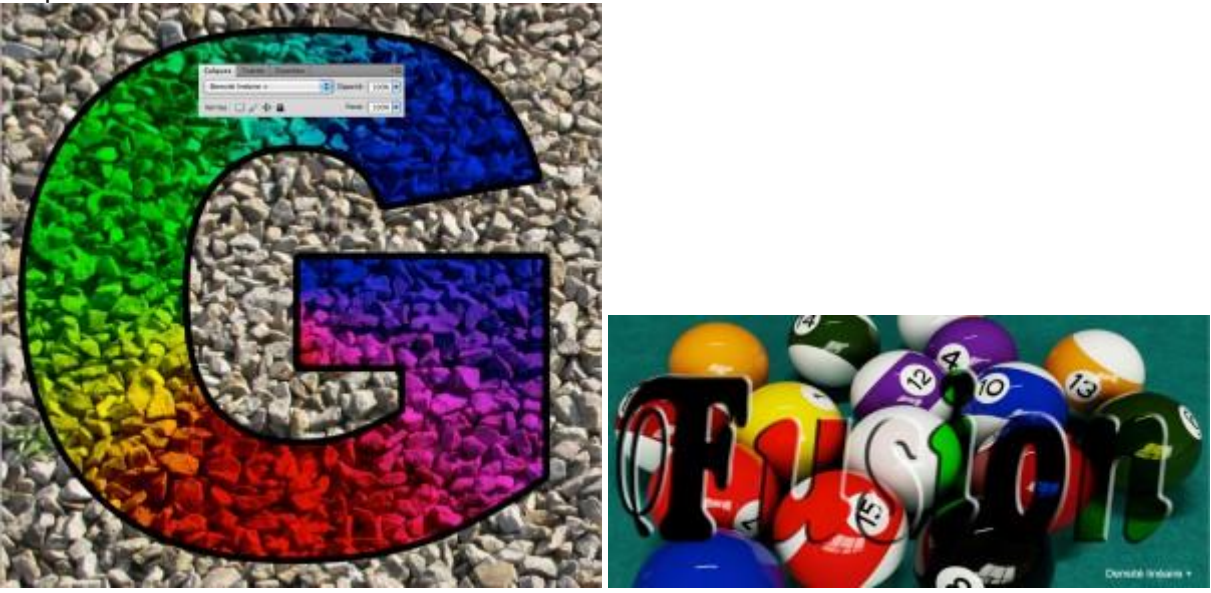

**Couleur plus foncée :** Ce mode de fusion agit uniquement sur les couleurs les plus foncées, contrairement au mode Obscurcir qui agit également sur les couleurs intermédiaires. Ce mode est intéressant pour laisser des zones de couleur sur une photo traitée avec le calque de réglage Noir et blanc.

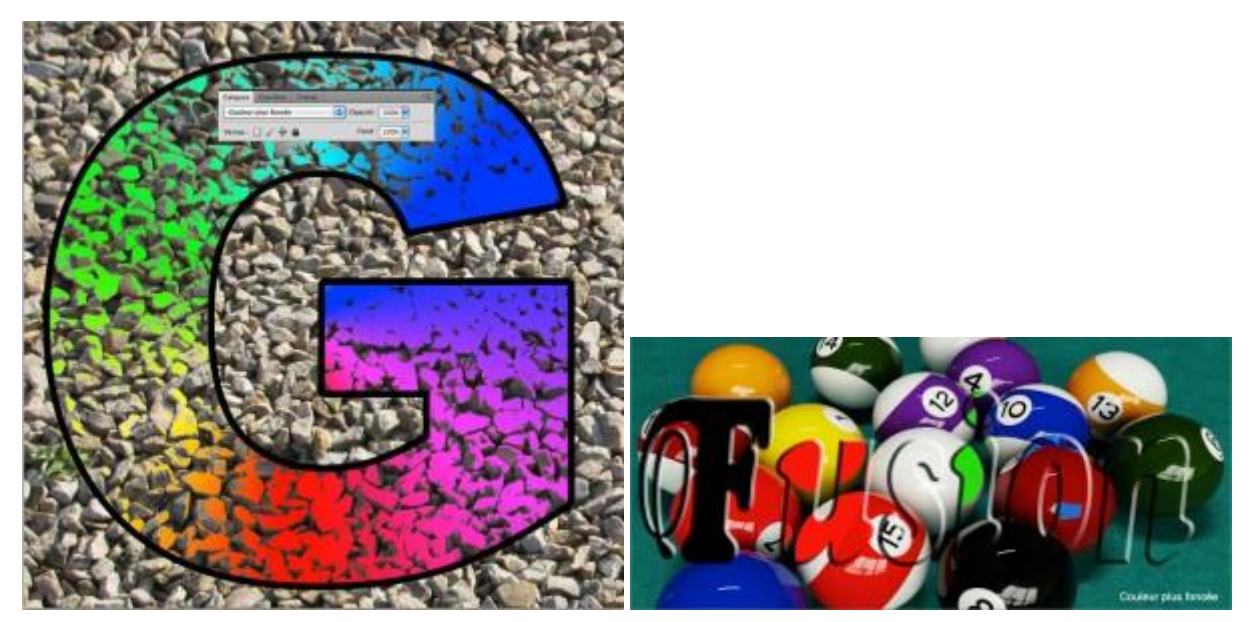

**Eclaircir :** Seuls les pixels les plus clairs sont conservés. C'est l'inverse du mode Obscurcir. Ici, la couleur noire disparaît.

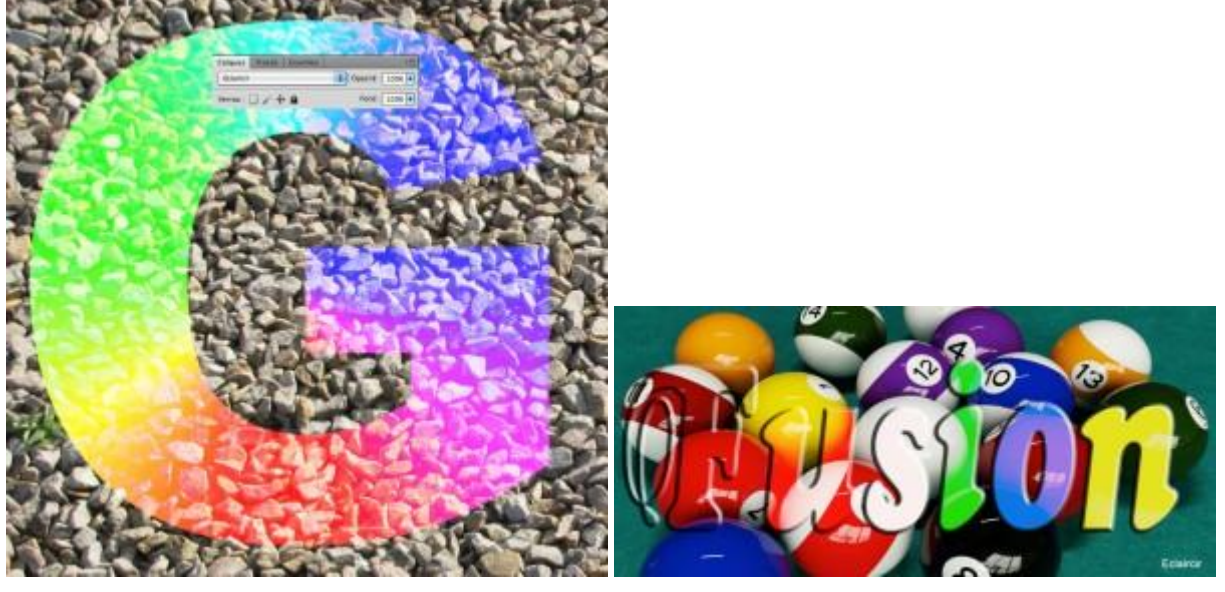

**Superposition :** L'image finale est toujours plus claire. Les pixels noirs du calque disparaissent et les pixels blancs sont conservés. C'est comme si vous preniez 2 diapositives et que vous les superposiez.

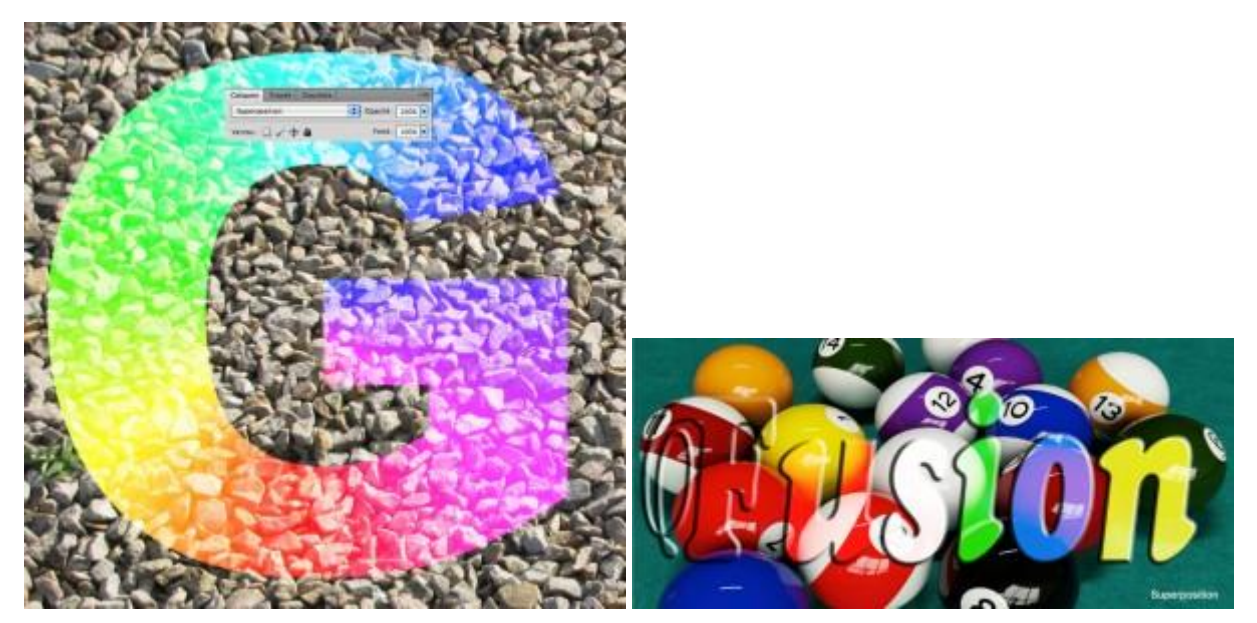

Si vous avez une photo légèrement sousexposée, el dupliquant le calque et en y apposant le mode de fusion Superposition au calque du dessus, vous allez éclaircir votre photo. Équivaut à l'ouverture de diaphragme lors de la prise de vue. (l'opacité ramenée à 40% équivaut à l'ouverture d'1 diaphragme).

**Densité couleur - :** Comme le mode Densité couleur +, ce mode de fusion agit sur la saturation et le contraste. L'image finale est plus claire et plus contrastée. Les pixels noirs du calque actifs disparaissent.

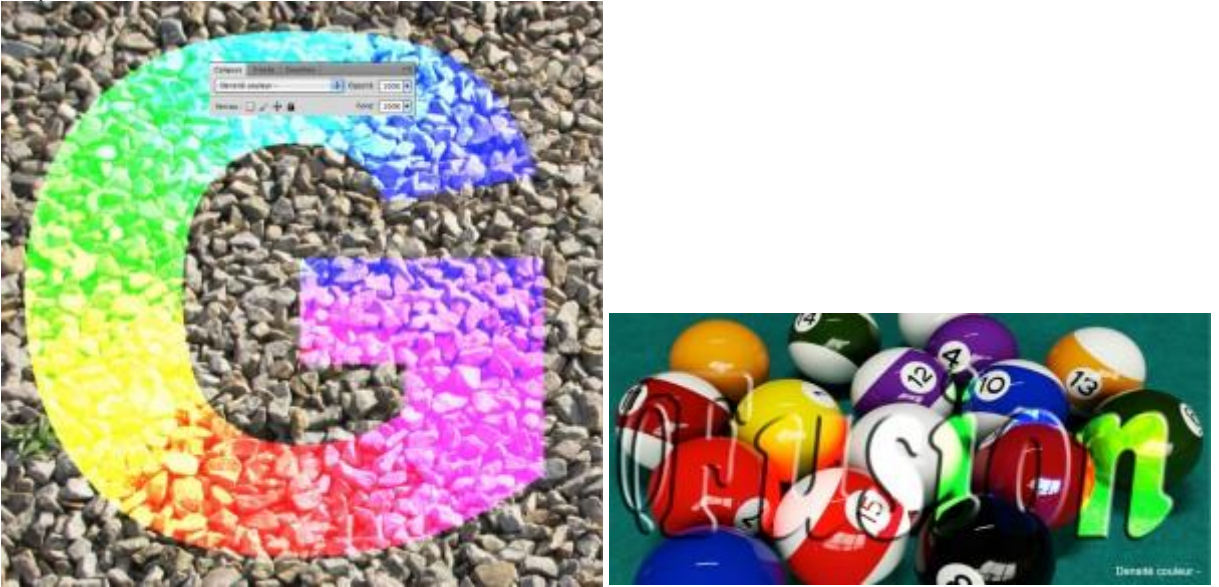

**Densité linéaire – (ajout) :** Eclaircit la couleur de base en augmentant la luminosité de façon plus importante qu'avec le mode Superposition. Aucune action sur les pixels noirs.

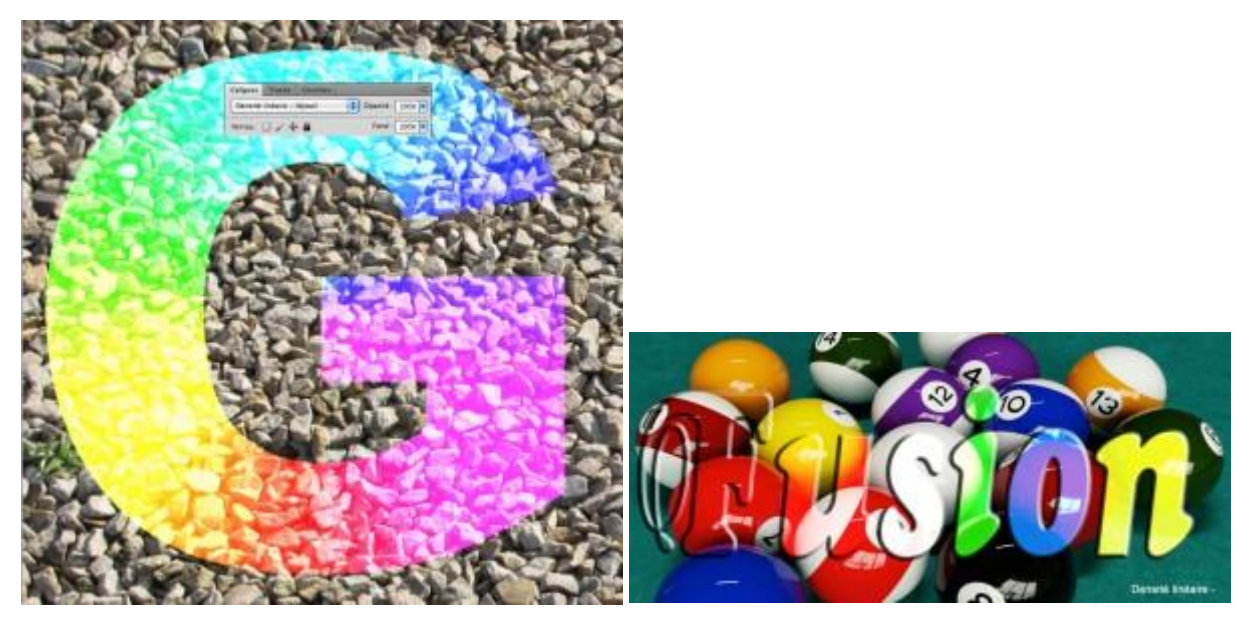

**Couleur plus claire :** À l'opposé du mode « Couleur plus foncée », ce mode de fusion se limite aux couleurs les plus claires seulement, contrairement au mode « Eclaircir » qui agit également sur les couleurs intermédiaires.

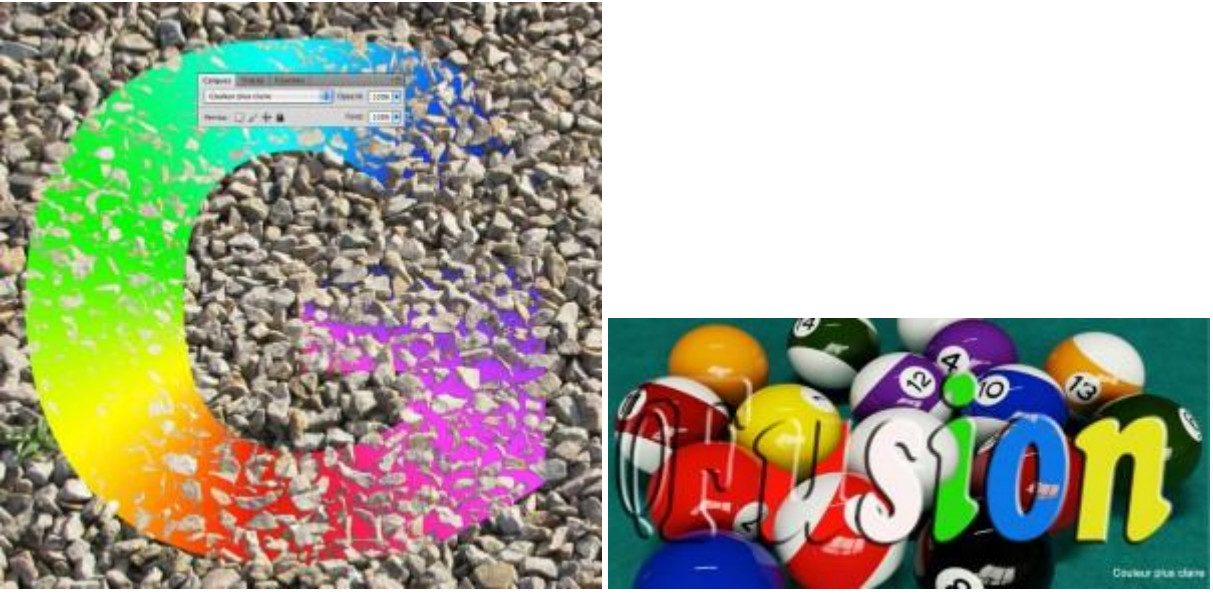

**Incrustation :** Il y a un mélange des couleurs des 2 calques, mais la luminosité du calque du dessous est conservée. L'image finale contient donc les parties les plus claires et les plus foncées des 2 calques. Le contraste apparaît donc plus prononcé.

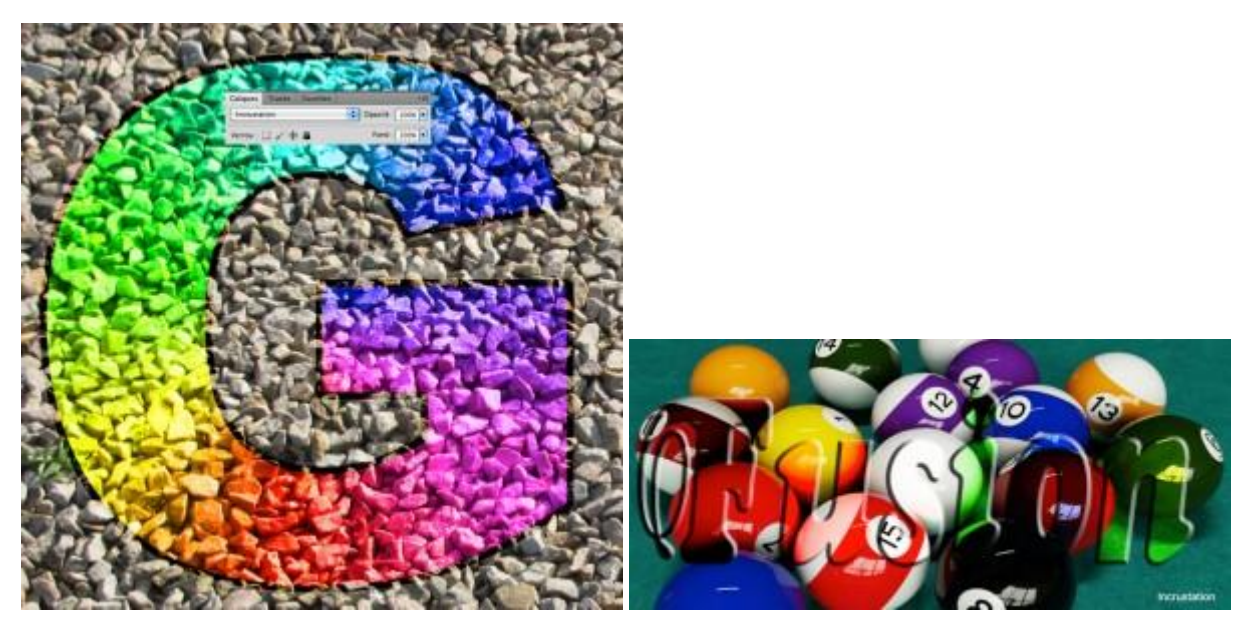

NB : en Photographie, si vous avez une photo qui présente un voile grisâtre, vous pourrez l'atténuer et même le supprimer en appliquant ce mode de fusion à la copie du calque de la photo d'origine.

**Lumière tamisée :** Assombrit les pixels foncés et éclaircit les pixels clairs, par effet de transparence, avec un très léger effet de lumière diffuse (d'où son nom).

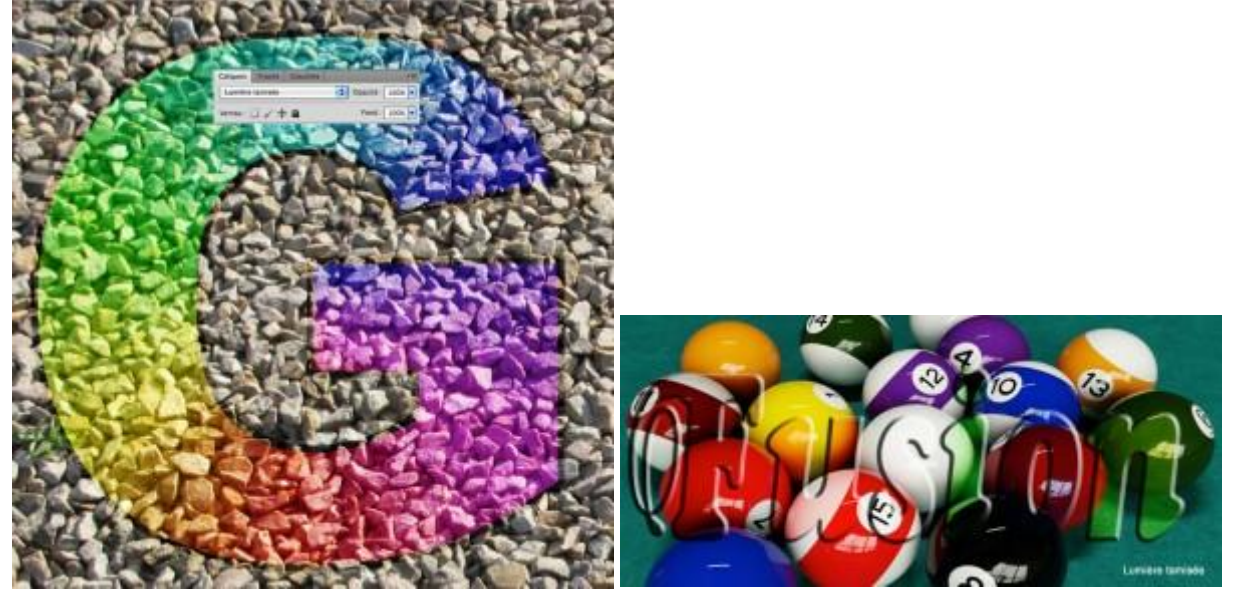

**Lumière crue :** 1°) il assombrit les pixels foncés par application du mode de fusion Produit et 2°) il éclaircit les pixels clairs par application du mode de fusion Superposition. Le résultat donne un effet plus doux que le mode de fusion Incrustation.

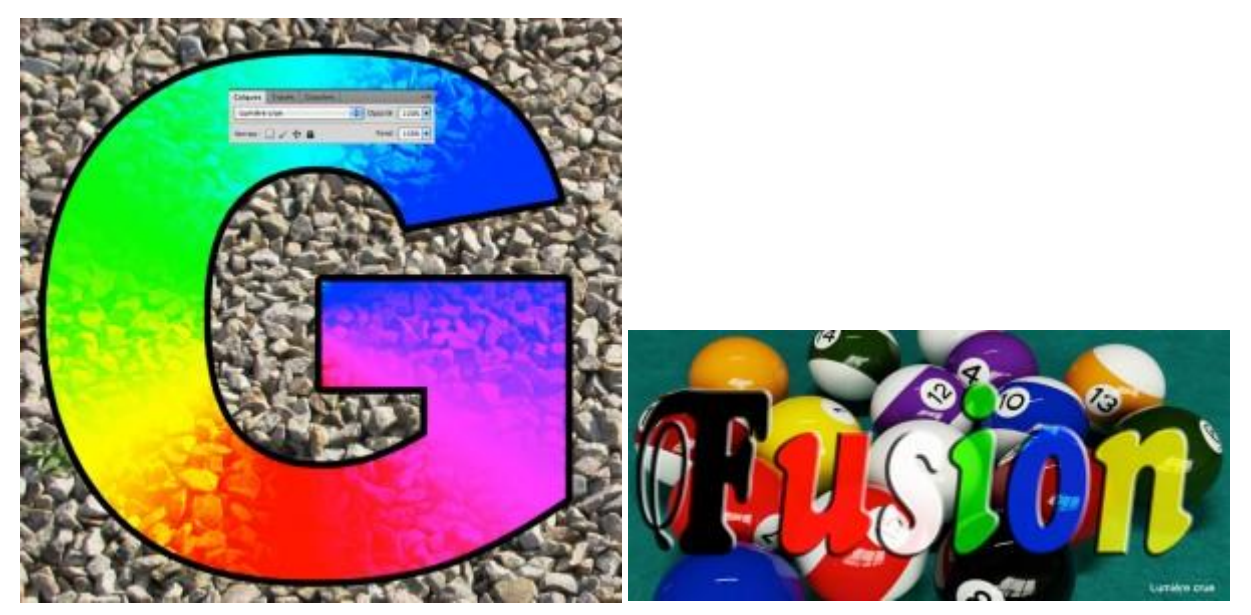

**Lumière vive :** 1°) il assombrit les pixels foncés par augmentation du contraste et 2°) il éclaircit les pixels clairs par diminution du contraste. Le résultat donne un effet plus prononcé que le mode de fusion Incrustation.

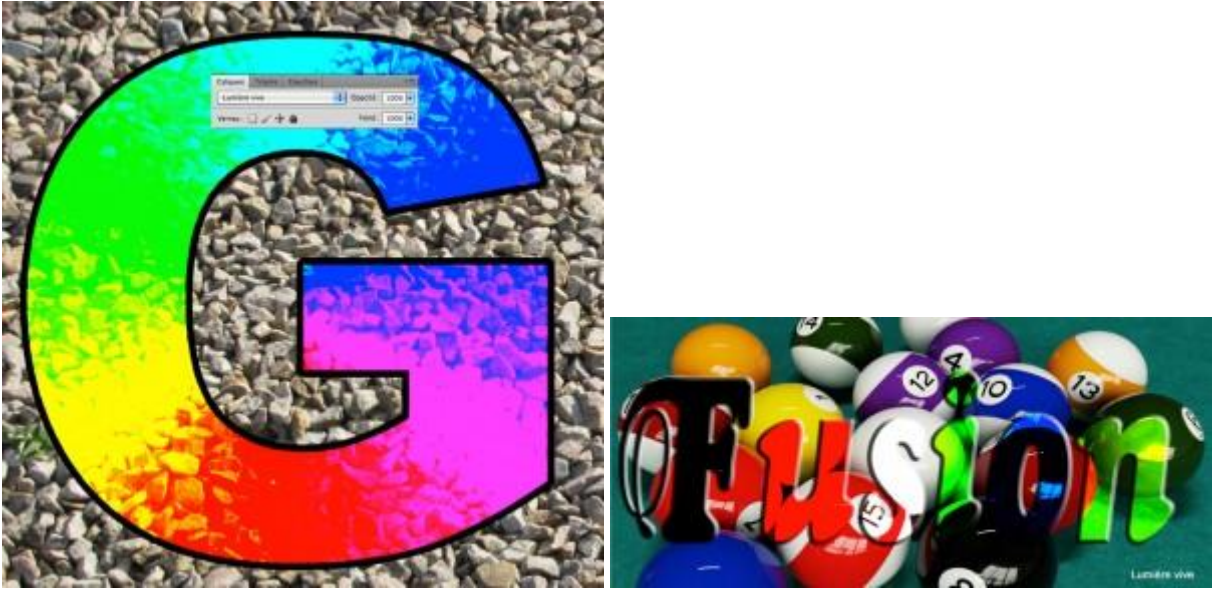

**Lumière linéaire :** 1°) il applique un mode de fusion Densité couleur + ou densité couleur – en fonction de la couleur de base. Le résultat donne un effet plus prononcé que le mode de fusion couleur vive.

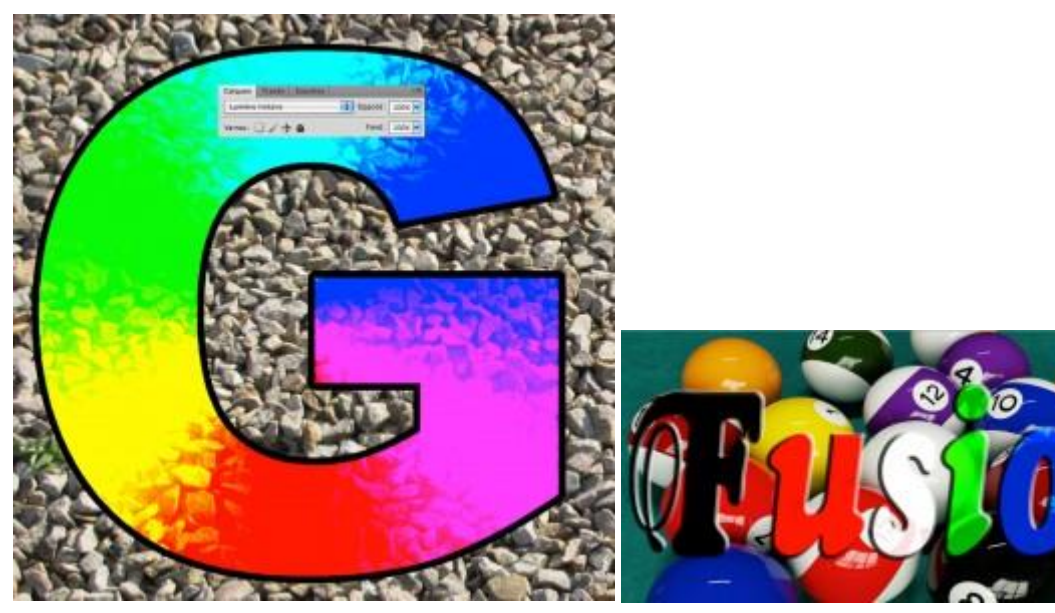

**Lumière ponctuelle :** 1°) il applique le mode de fusion Eclaircir sur les pixels clairs et le mode de fusion Obscurcir sur les pixels foncés. Le résultat donne un effet plus prononcé que le mode de fusion Lumière tamisée.

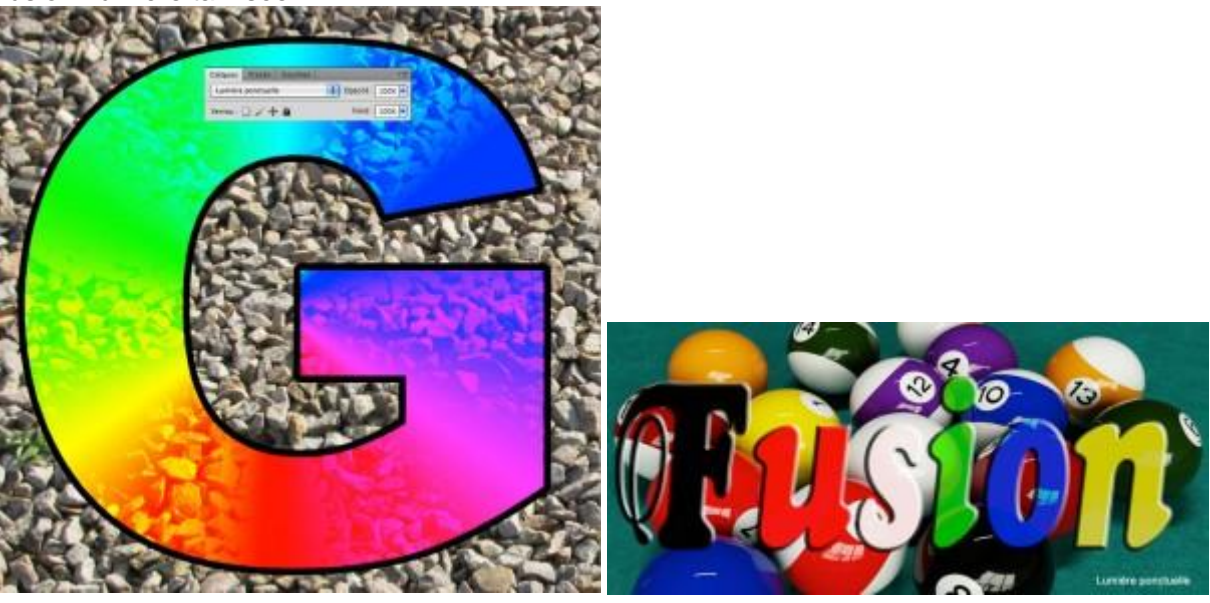

**Mélange maximal :** L'effet est assez prononcé : ce mode de fusion produit une image postérisée, composée au maximum de 8 couleurs : rouge, magenta, bleu, cyan, jaune, vert, noir et blanc.

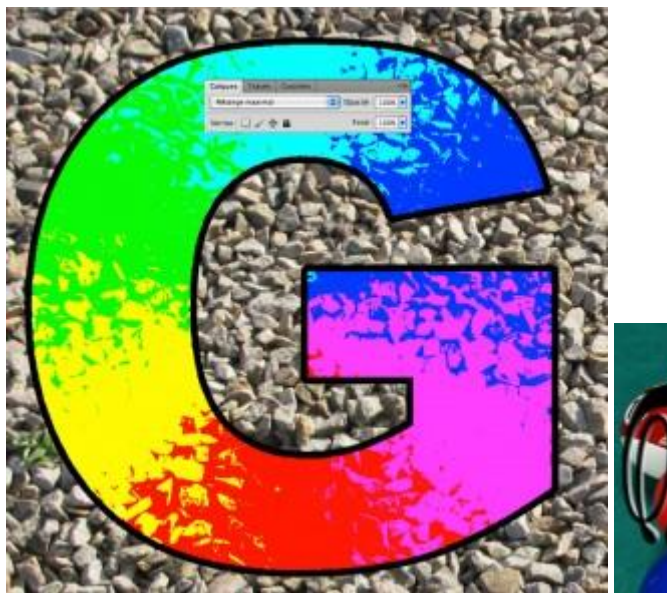

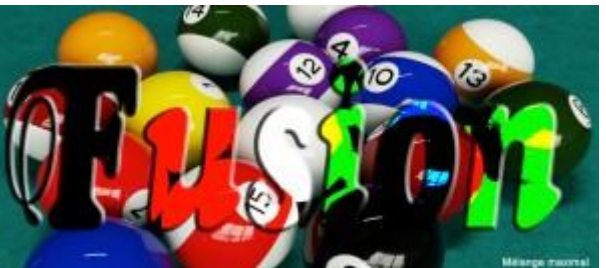

**Différence :** Comme son nom l'indique, ce mode de fusion soustrait la couleur du calque inférieur à celui du calque supérieur, ou l'inverse, selon la luminosité de chacun des 2 calques. Les couleurs du calque supérieur s'inversent, sauf sur les parties sombres du calque inférieur.

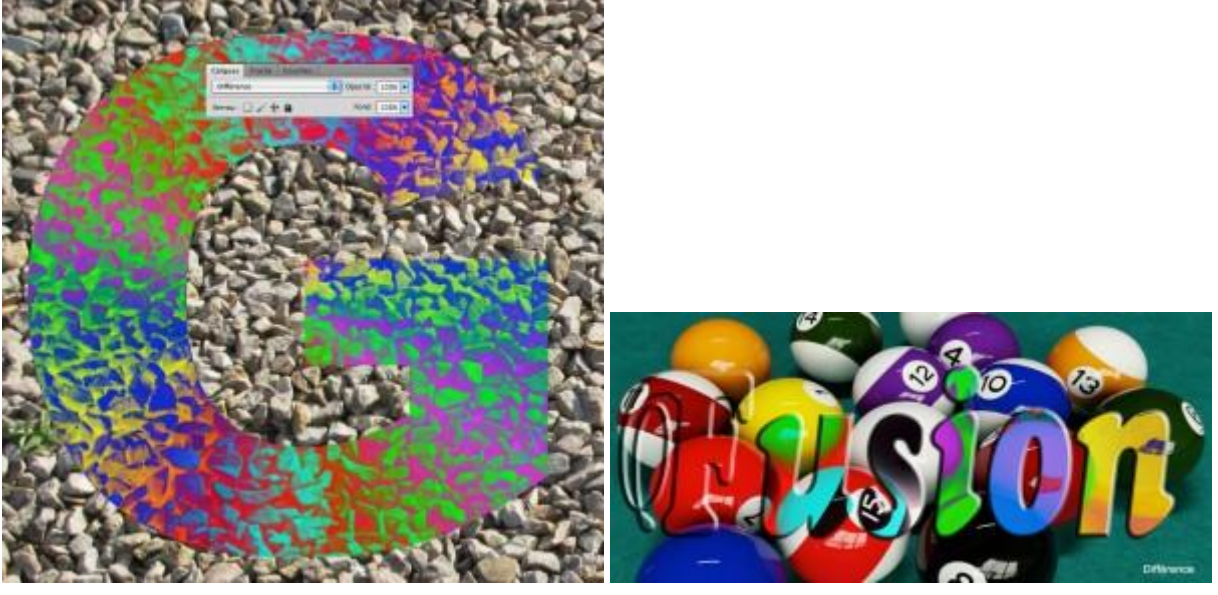

**Exclusion :** Le résultat est le même que pour le mode de fusion Différence, sauf qu'il est peutêtre un peu plus doux.

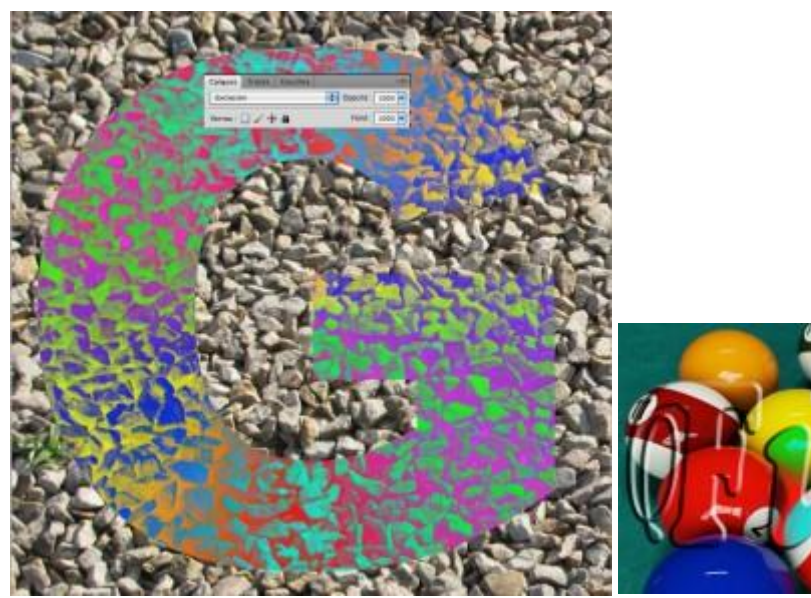

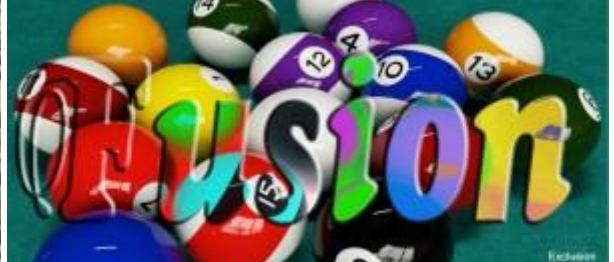

**Soustraction :** Ce mode de fusion donne sensiblement le même résultat qu'avec le mode de fusion Produit, combiné à un négatif des couleurs (inversion des couleurs).

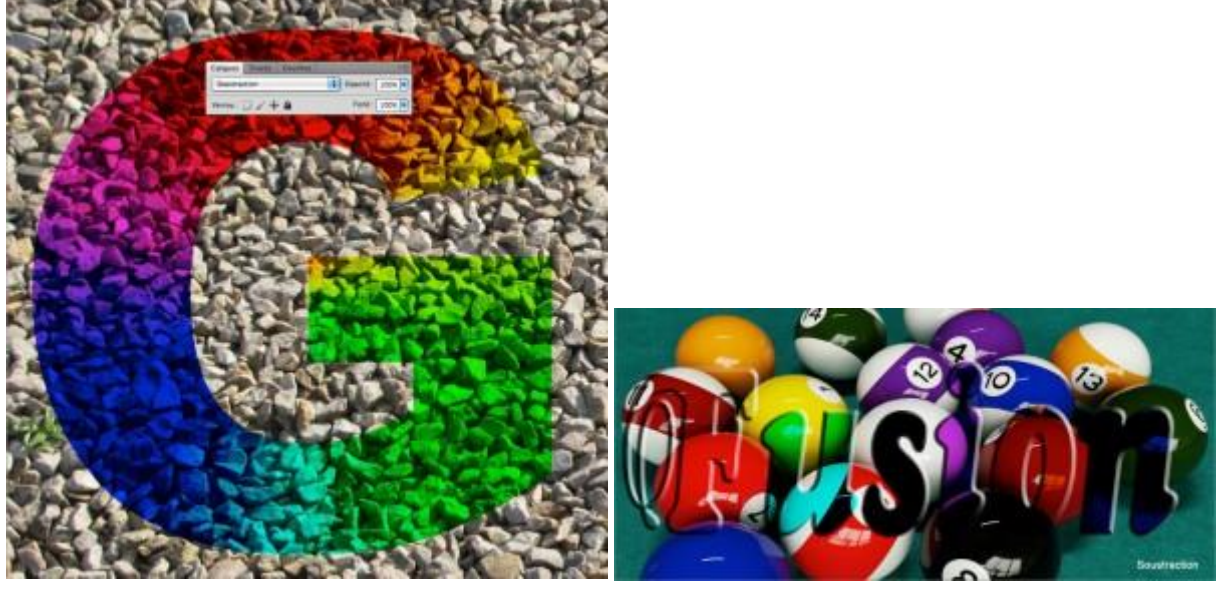

**Division :** Ici, le résultat est sensiblement le même qu'avec le mode de fusion Densité couleur -, combiné à une inversion des couleurs : il y a division des couleurs du calque supérieur par celles du calque inférieur.

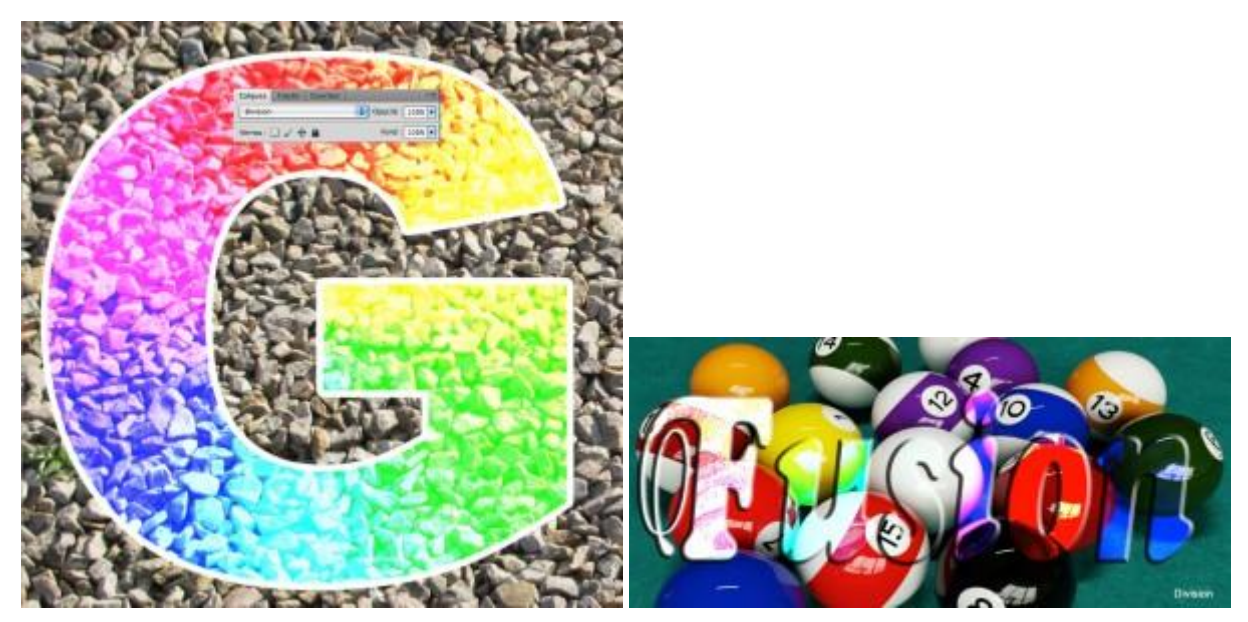

**Teinte :** Le calque supérieur conserve sa teinte mais prend la luminosité et la saturation du calque inférieur.

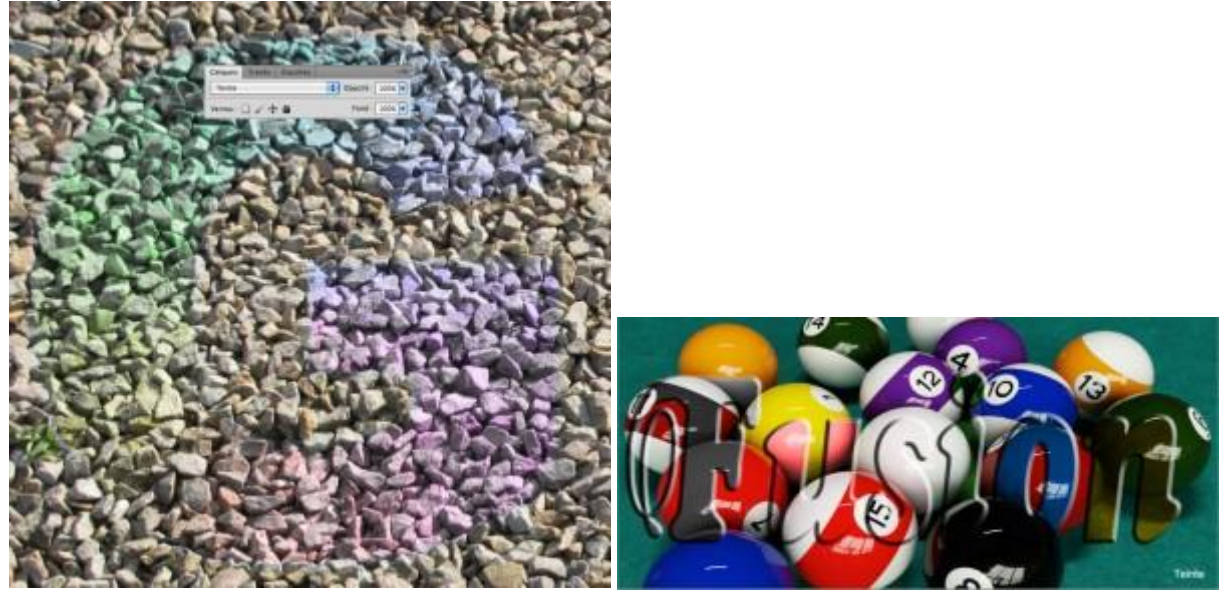

**Saturation :** Le calque supérieur conserve sa saturation mais prend la luminosité et la teinte du calque du dessous.

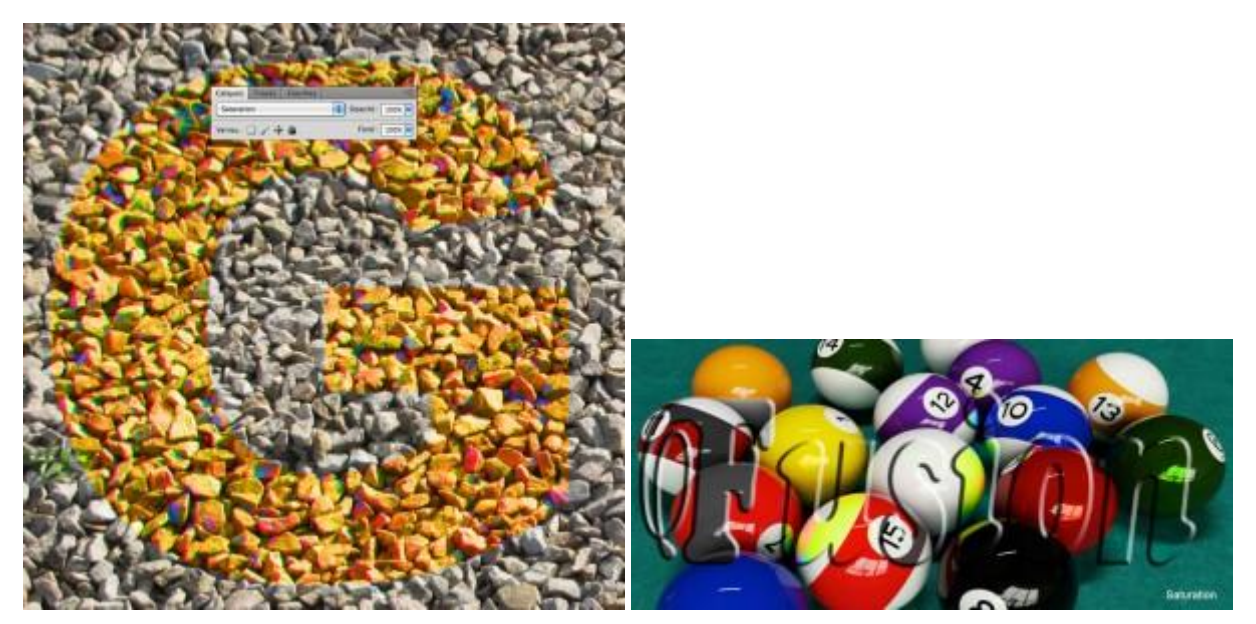

**Couleur :** Le calque supérieur conserve sa saturation et sa teinte mais prend la luminosité du calque du dessous. Ce mode de fusion est intéressant en photographie, pour coloriser des photos, tout en conservant la texture de la photo originale.

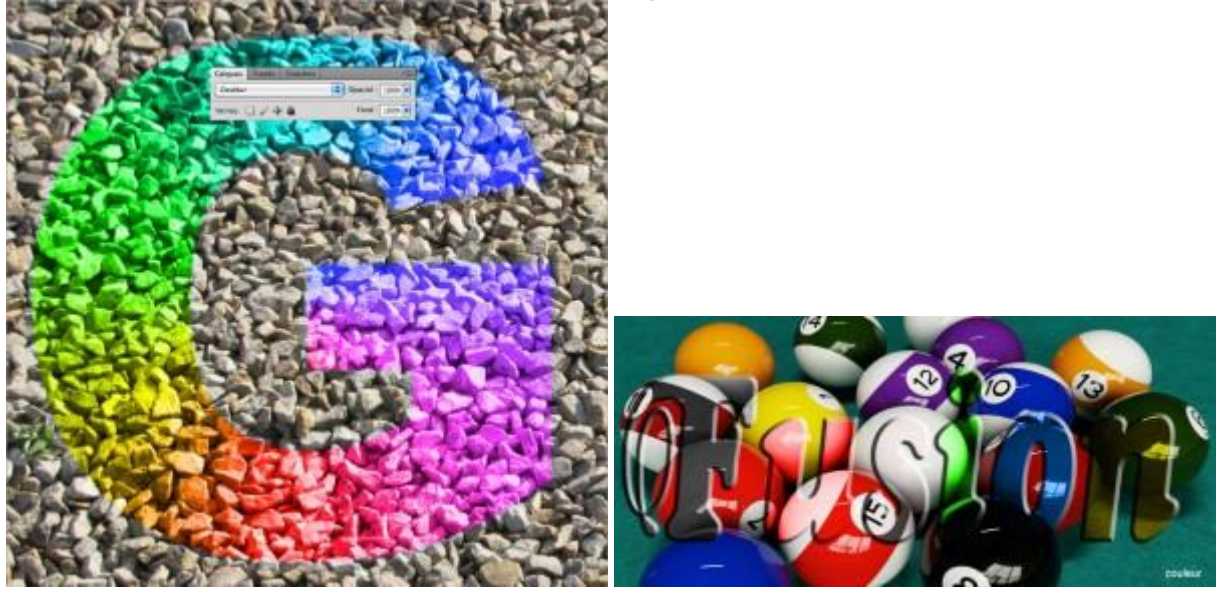

**Luminosité :** Le calque du dessus conserve sa luminosité et sa saturation. L'image finale apparaît en niveaux de gris si le calque inférieur est très clair.

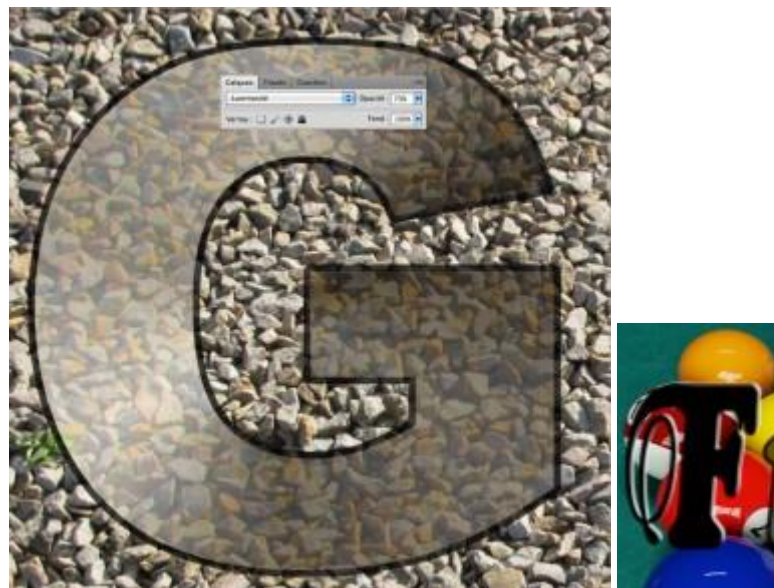

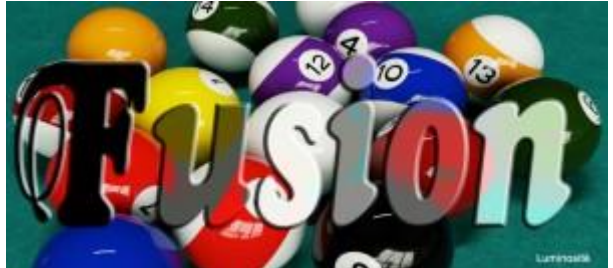

**4°) Exemples d'utilisation de modes de fusion.** Voyons en pratique quelques utilisations des modes de fusion des calques.

## **1. Rehausser les couleurs d'une image**

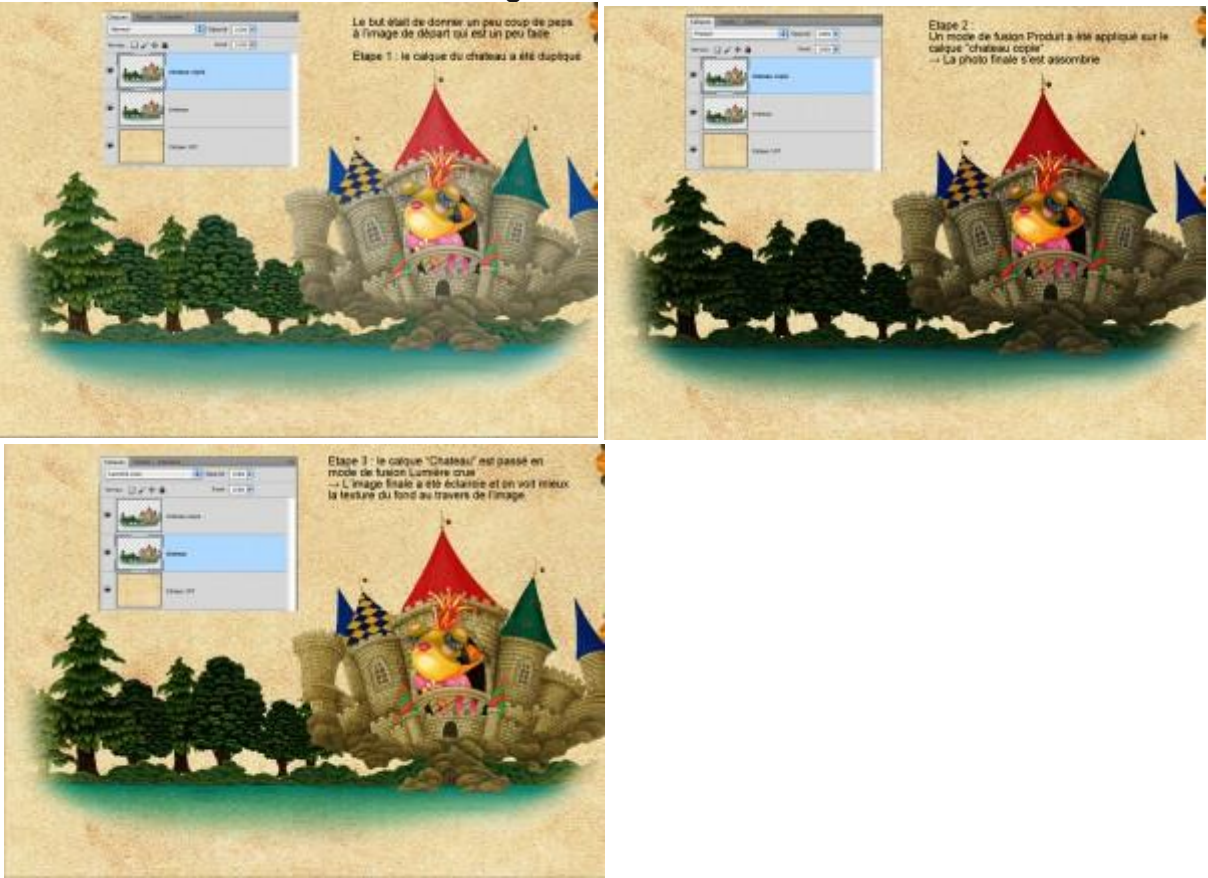

**2. Supprimer le voile grisâtre sur une photo**

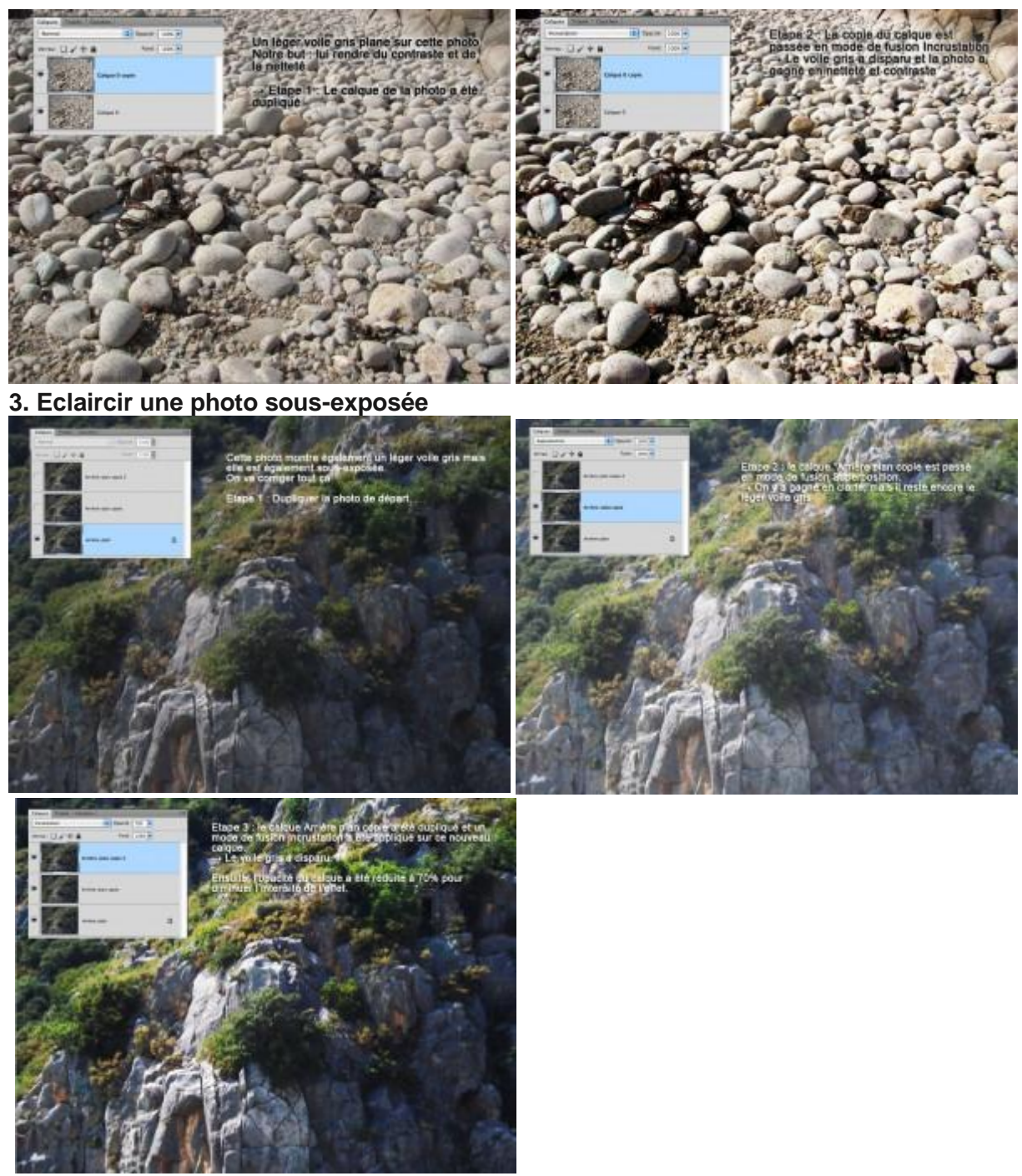

**4. Assombrir une photo sur-exposée**

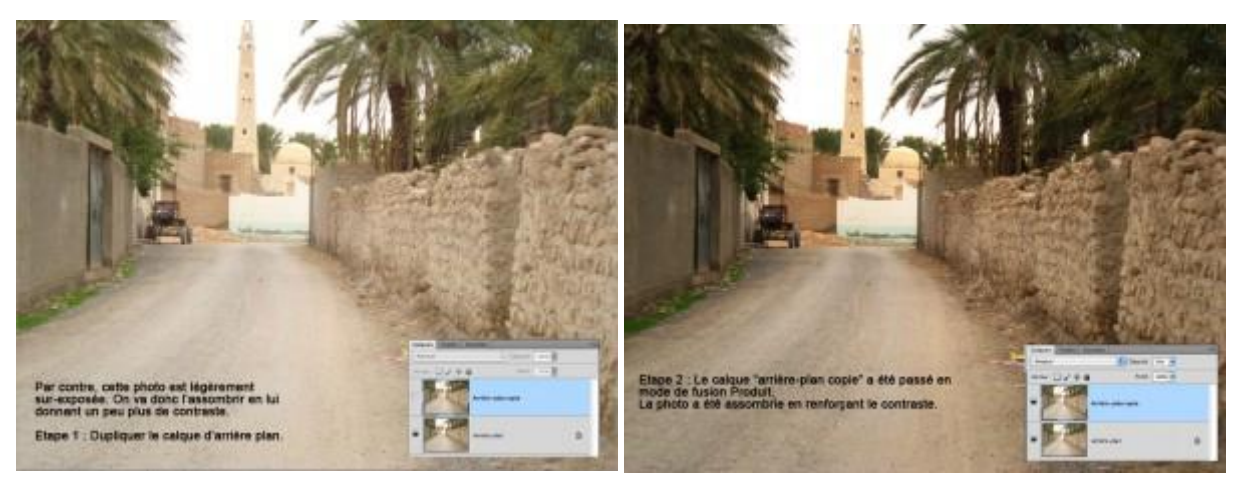

**5. Appliquer une image sur une autre en respectant la texture de cette image**

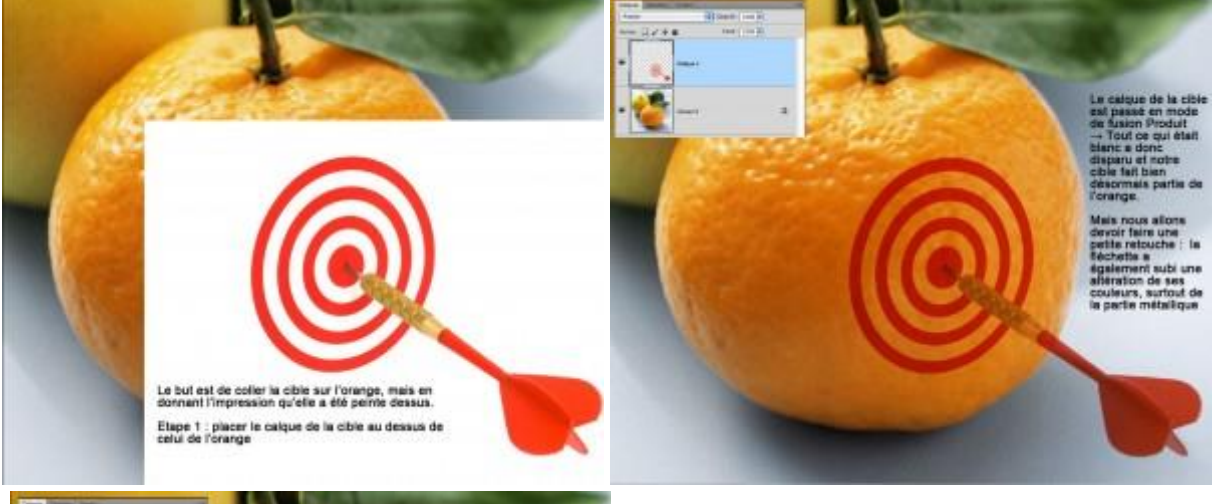

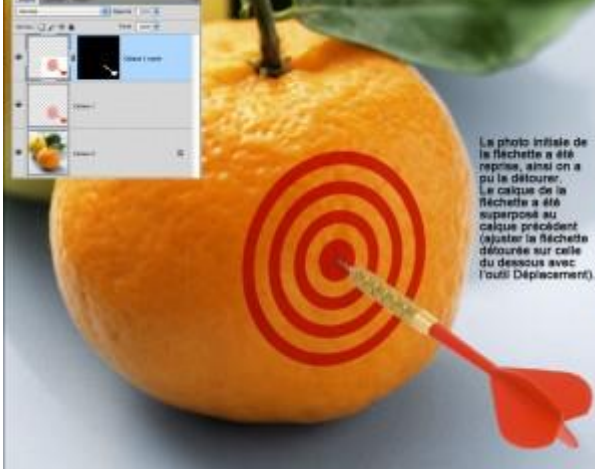

**6. Changer la couleur des yeux**

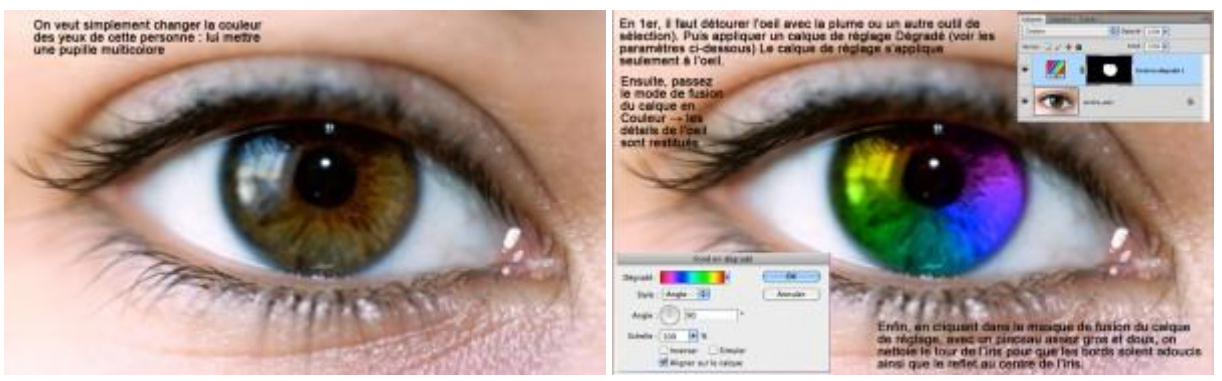

#### **7. Rendre la transparence d'un objet en verre**

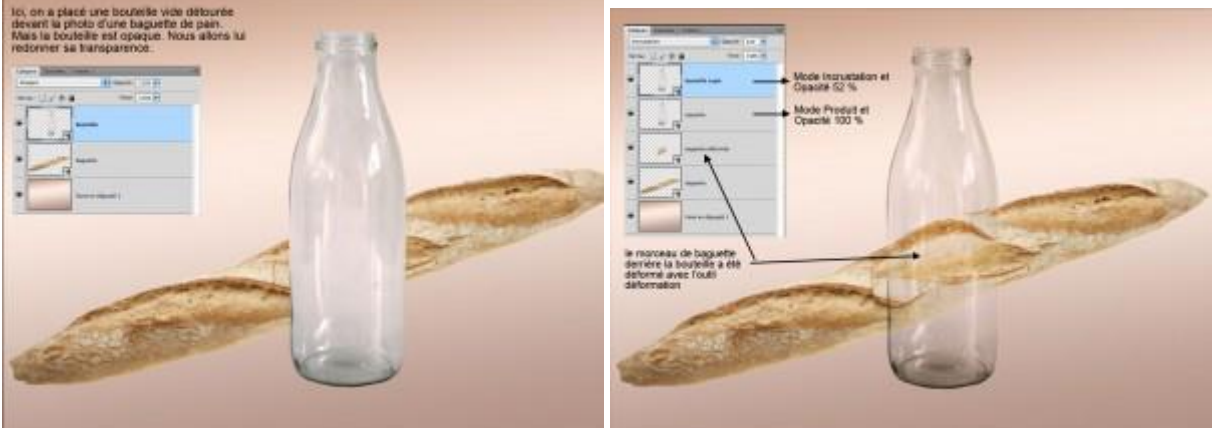

## **5°) Les modes de fusion des masques d'écrétage.**

Dans un masque d'écrétage, tous les calques écrétés par ce masque adoptent automatiquement le masque de fusion du masque d'écrétage.

Pour que chaque calque écrété puisse avoir son propre mode de fusion, faîtes un double-clic à droite du masque d'écrétage pour ouvrir les styles de calques, et désélectionnez la case *« Fusionner les calques écrétés en tant que groupe »*. Dès lors, vous pourrez sélectionner [chaque calque écrété pour lui appliquer un mode](http://www.sos-totoshop.com/wp-content/uploads/2010/10/modes_de_fusion-28.jpg) de fusion personnalisé (ou neutre)

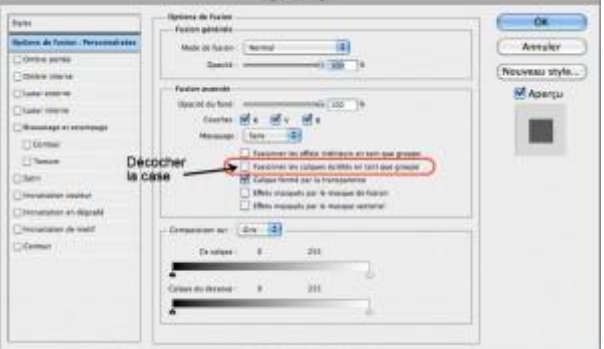

## **6°) La version anglaise des modes de fusion**

Normal = normal

Fondu = Dissolve

Obscurcir = Darken

Produit = Multiply

Densité couleur + = color burn

Densité linéaire + = linear burn

éclaircir = lighteen

Superposition = screen

Densité couleur  $-$  = color dodge

Densité linéaire – = linear dodge

Incrustation = overlay

Lumière tamisée = soft light

Lumière crue = hard light

Lumière vive = vivid light

Lumière linéaire = linear light

Lumière ponctuelle = pin light

Mélange maximal = hard mix

Différence = difference

Exclusion = Exclusion

 $T$ einte = hue

Saturation = Saturation

Couleur = Color

Luminosité = Luminosity

[L'outil Pièce \(J\)](http://www.sos-totoshop.com/2214) Les Formes prédéfinies – [partie 1 : Le panneau Formes](http://www.sos-totoshop.com/2365) Comments are closed.

Copyright © 2010 R-one.